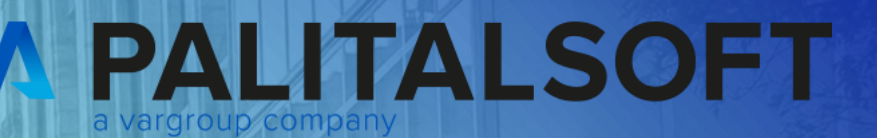

# **CITY<br>WARE** .online **Palitalsoft**

www.palitalsoft.it/cityware/

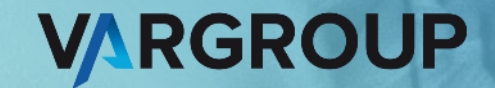

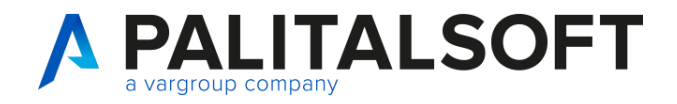

#### **Consultazioni Finanziaria 05-09-2023**

Relatori:

Lara Vignati e Matteo Simonetti

#### **Argomenti esposti**

- Anagrafica clienti/fornitori, allegati e DURC
- Bilancio triennale ed esportazioni
- Impegni / Accertamenti
- Situazioni clienti/fornitori generale e per singolo soggetto
- Ordinativi e Siope+
- Tempi medi pagamento e verifica con RGS (Ex PCC)
- Domande e risposte

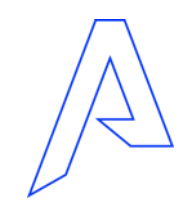

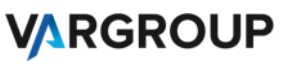

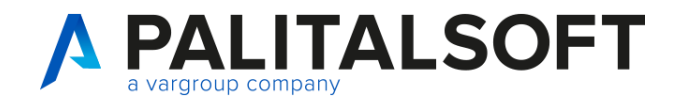

Anagrafica clienti/fornitori allegati e DURC

• Anagrafica Soggetti e importanza Archivio Unico soggetti nell'applicativo

Servizi Economici =>

Tabelle =>

Clienti/fornitori =>

**Clienti/Fornitori**

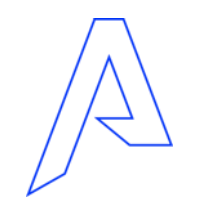

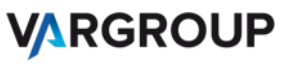

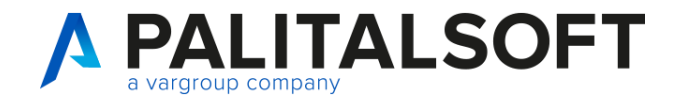

# Anagrafica clienti/fornitori allegati e DURC

#### Nella «toolbar» laterale sono presenti le funzioni per operare

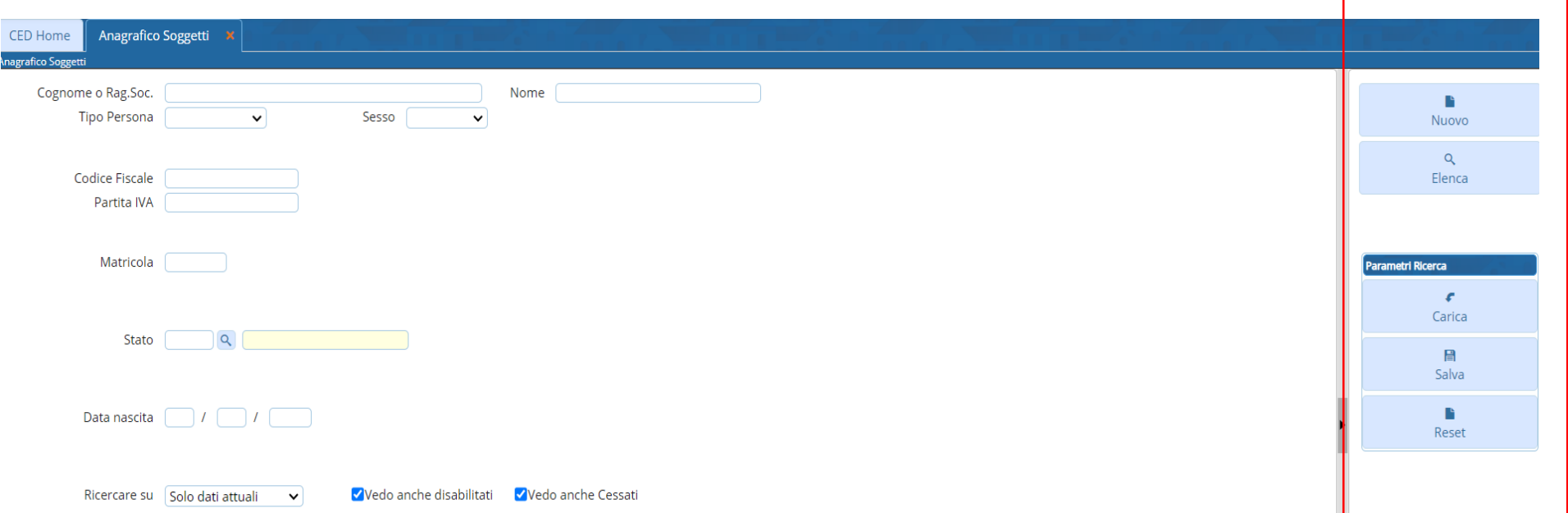

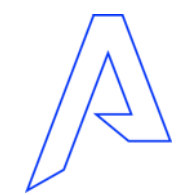

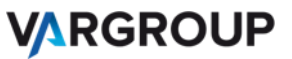

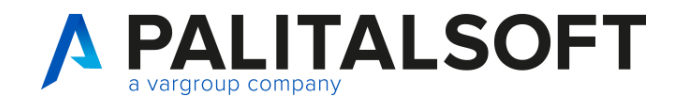

# Anagrafica clienti/fornitori allegati e DURC

Anagr

Anagrafica clienti/fornitori allegati e DURC

Ricerca di «auto-completamento» che suggerisce possibili query in base ai caratteri digitati

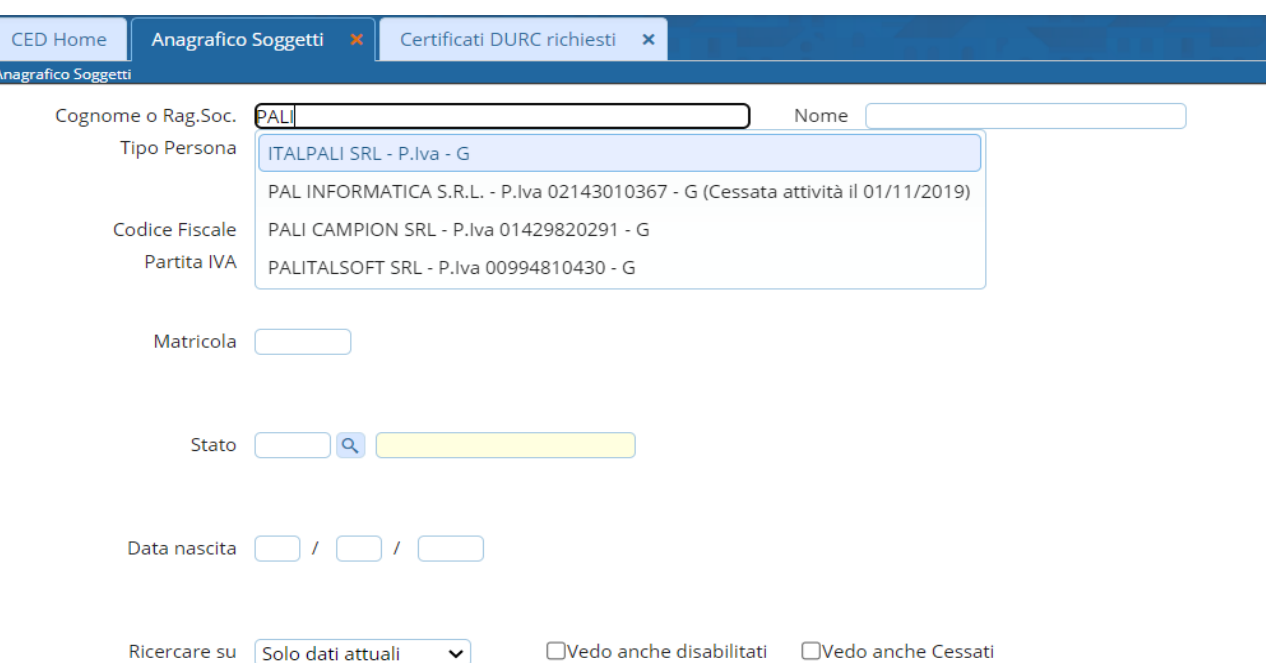

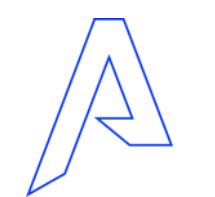

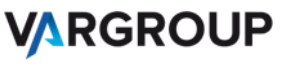

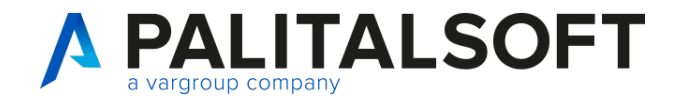

# Anagrafica clienti/fornitori allegati e DURC

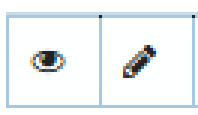

Permettono di consultare e modificare

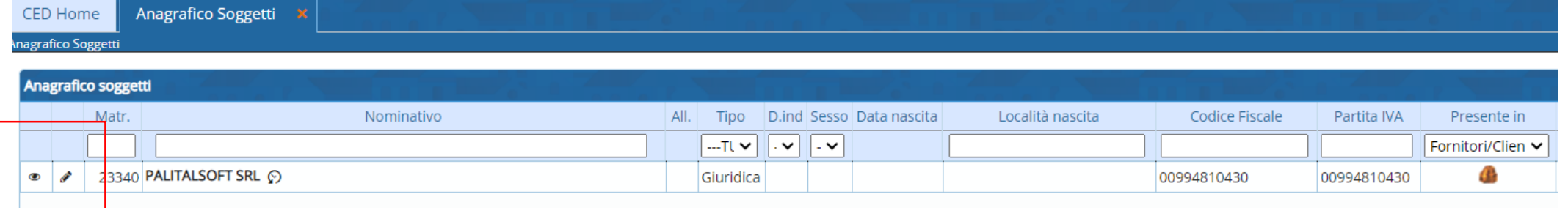

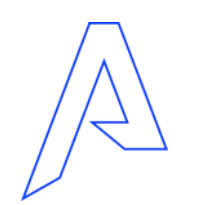

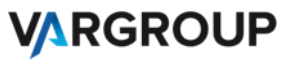

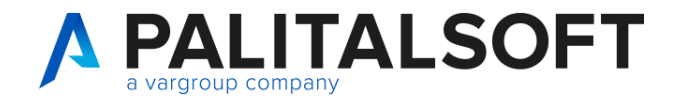

# Anagrafica clienti/fornitori allegati e DURC

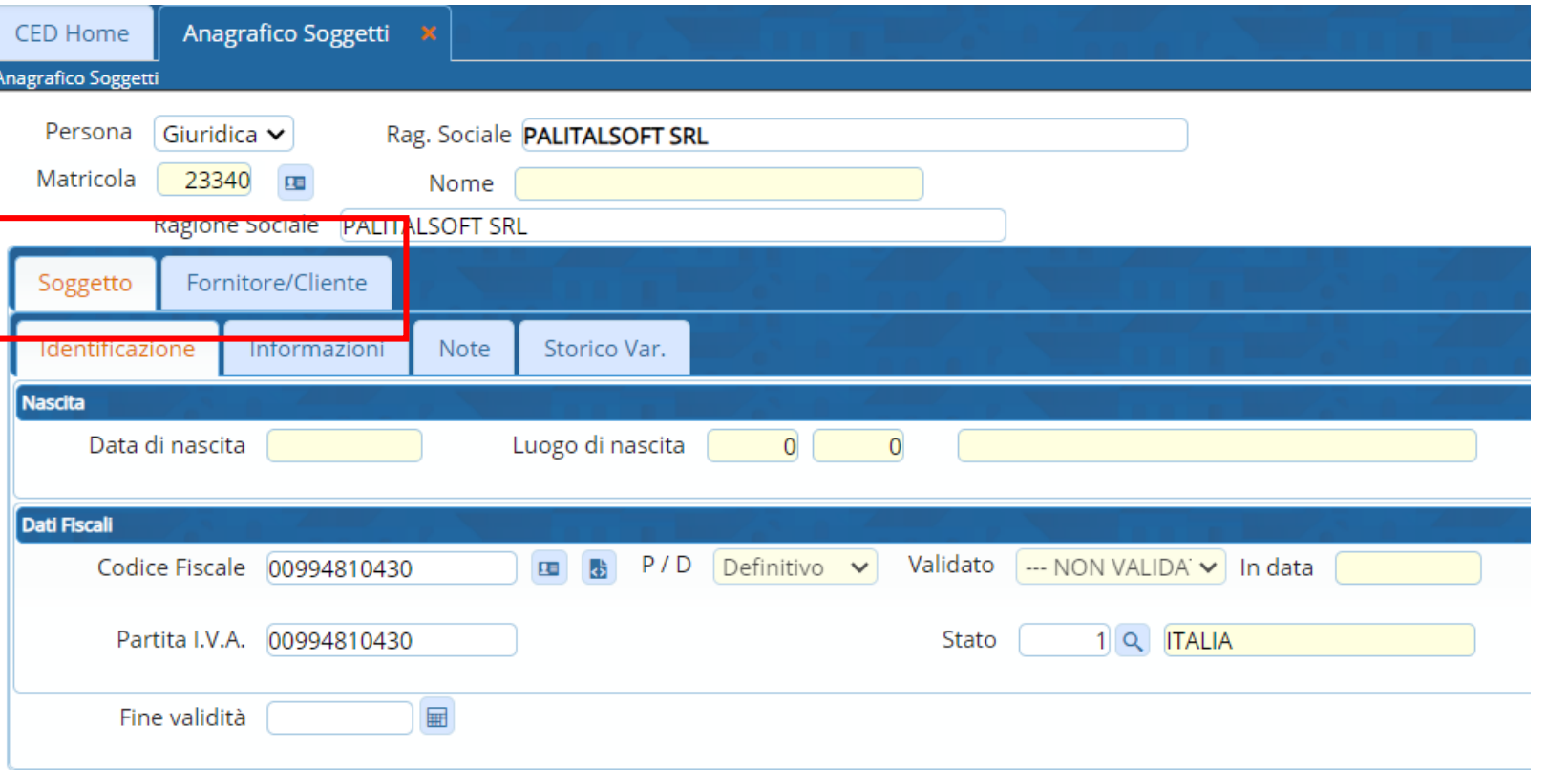

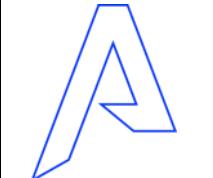

**VARGROUP** 

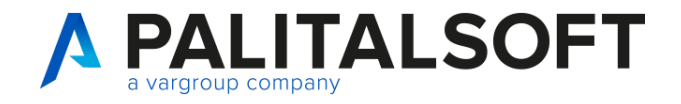

Anagrafica clienti/fornitori allegati e DURC

Andiamo ad analizzare in dettaglio

Passando alla consultazione e gestione in procedura CWOL

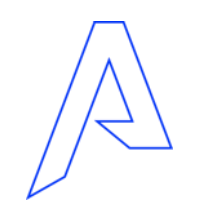

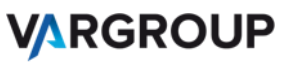

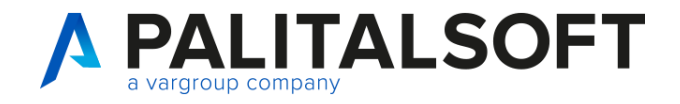

# Anagrafica clienti/fornitori allegati e DURC

Impostazioni e parametrizzazione controlli del DURC in tabella personalizzazioni

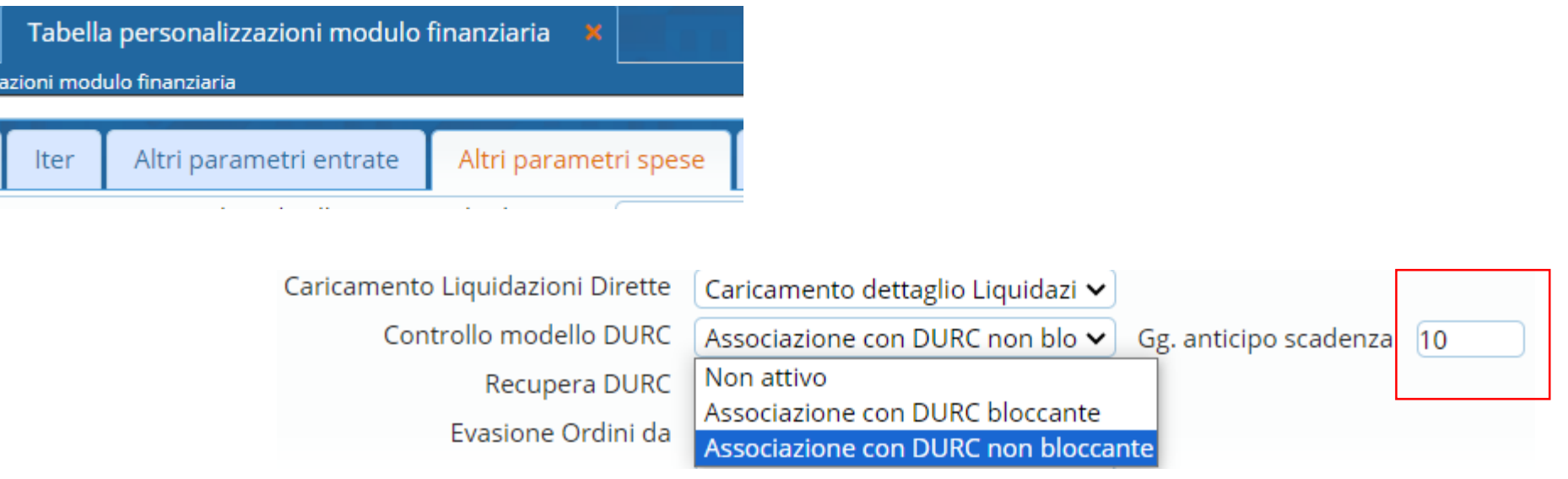

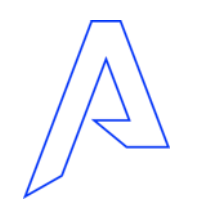

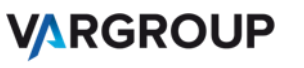

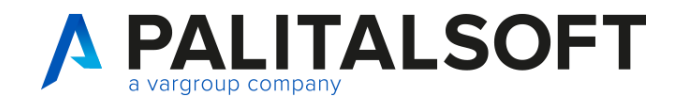

Impostazioni e

a livello di P.F.

#### Anagrafica clienti/fornitori allegati e DURC

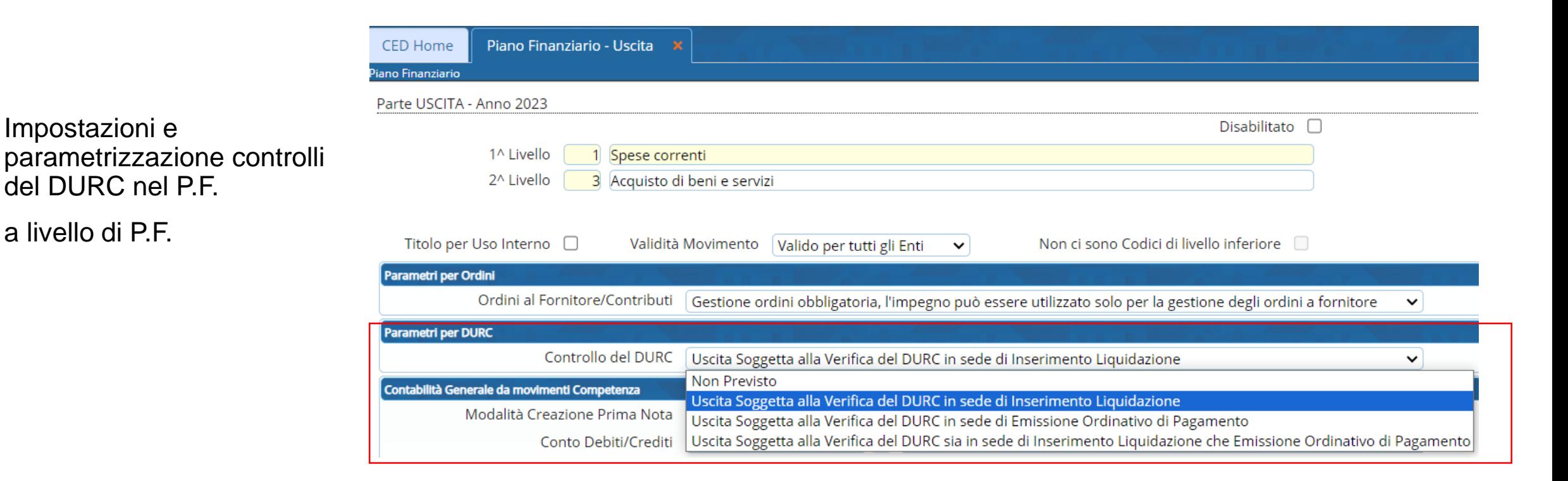

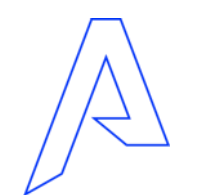

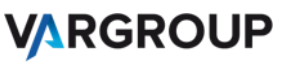

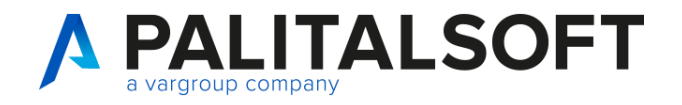

#### Anagrafica clienti/fornitori allegati e DURC

Gestione DURC non vincolata al fornitore, creata apposita autorizzazione per gestire l'inserimento anche a livello di ufficio periferico BTA 31

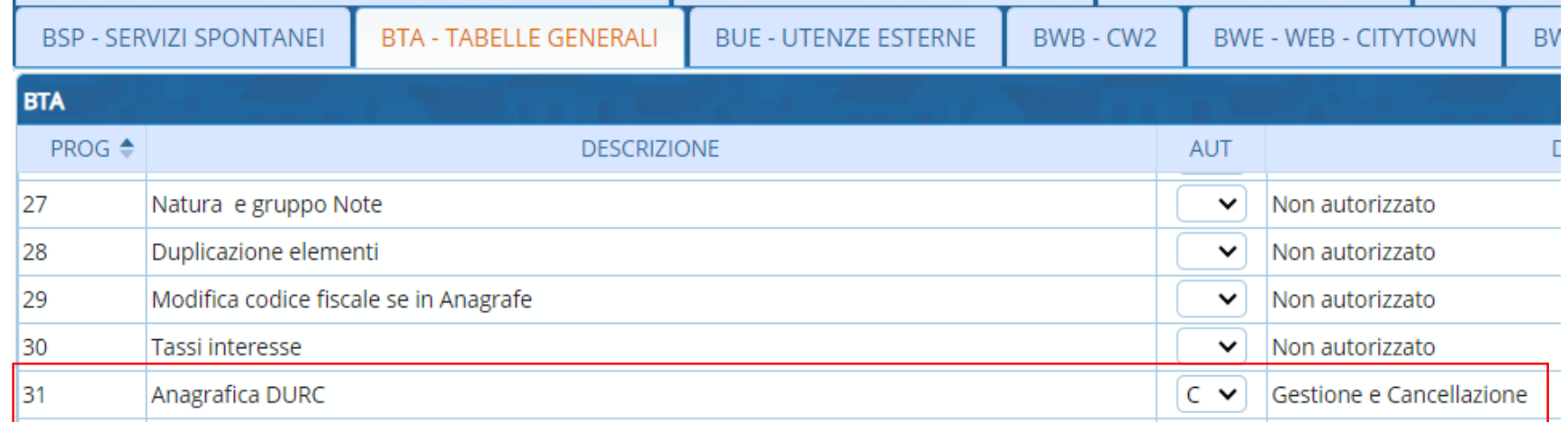

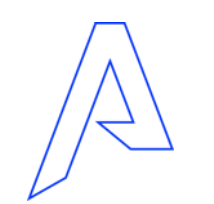

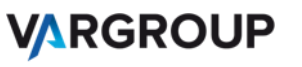

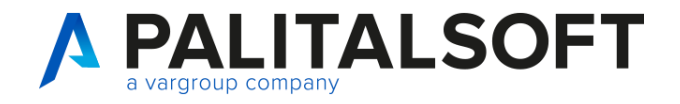

# Anagrafica clienti/fornitori allegati e DURC

#### Gestione certificati DURC

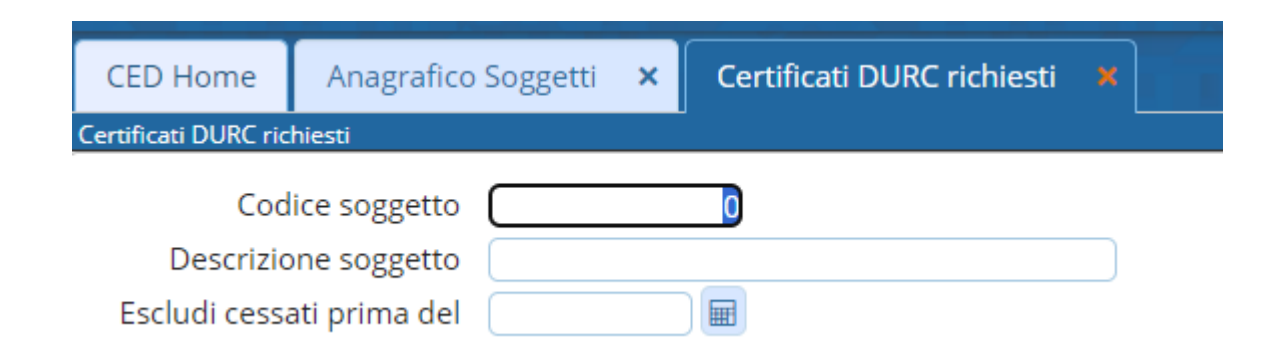

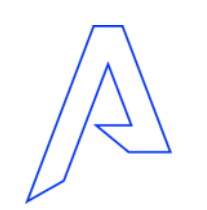

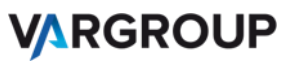

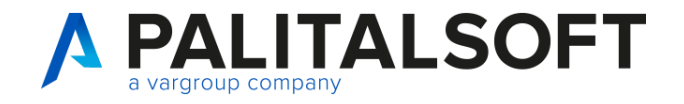

# Anagrafica clienti/fornitori allegati e DURC

Gestione certificati DURC

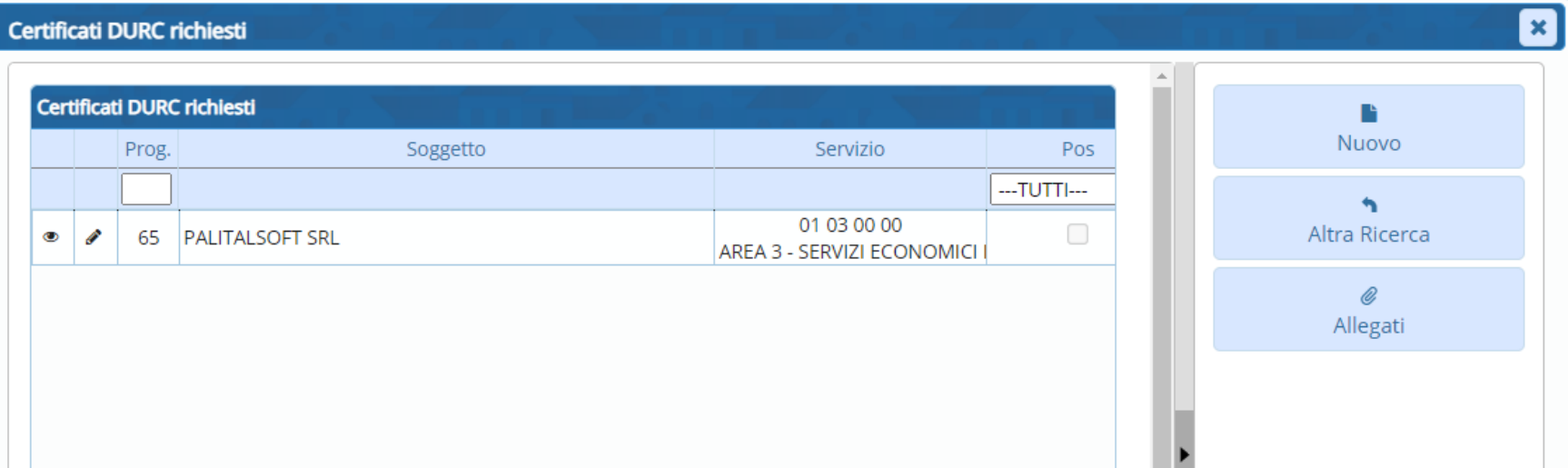

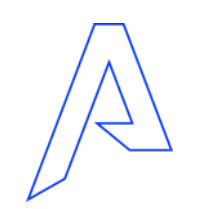

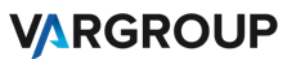

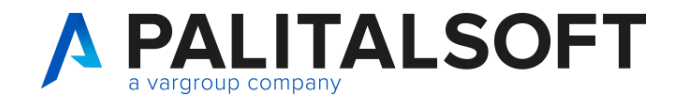

# Anagrafica clienti/fornitori allegati e DURC

Gestione certificati DURC

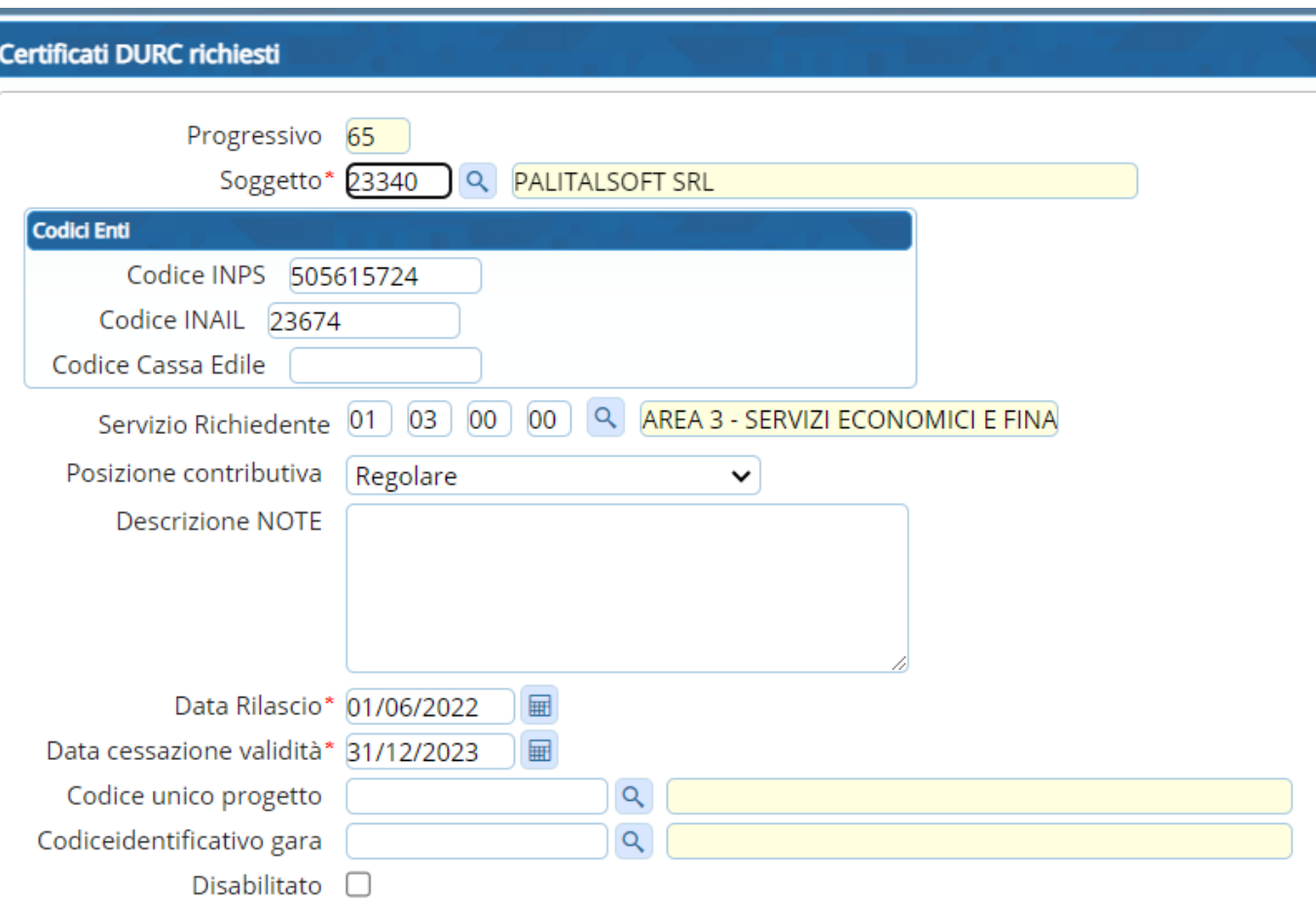

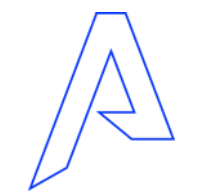

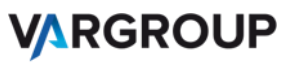

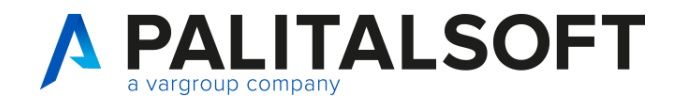

#### Bilancio

Utente ragioneria:

Servizi Economici =>

Finanziaria =>

Bilancio e Variazioni =>

**Voci di Bilancio**

Ufficio periferico:

Servizi Economici =>

Finanziaria =>

Uffici periferici =>

**Interrogazione bilancio Entrata/Uscita**

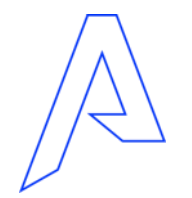

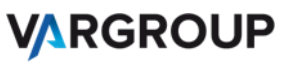

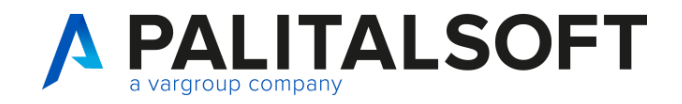

#### Bilancio

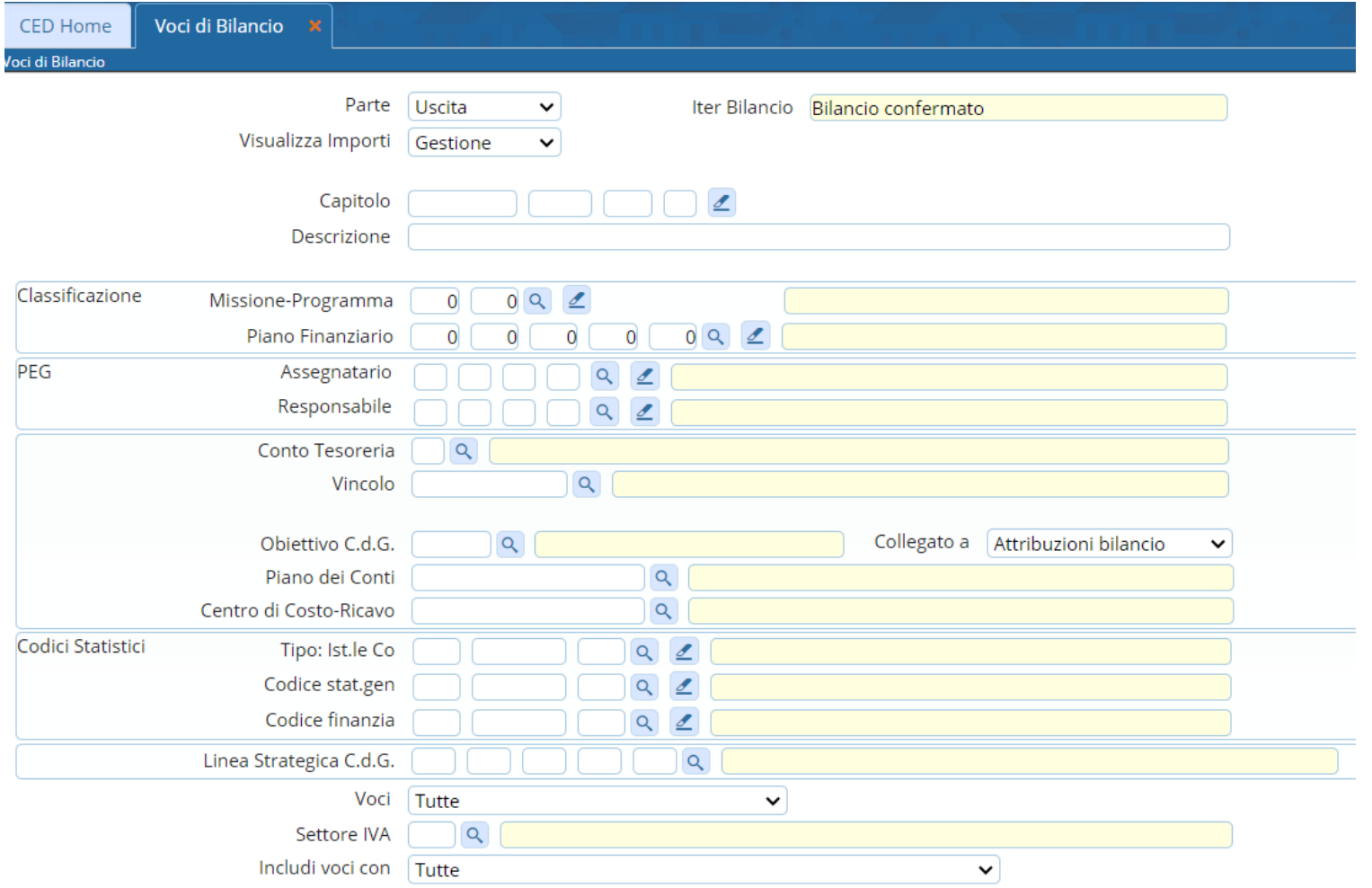

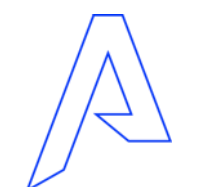

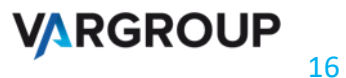

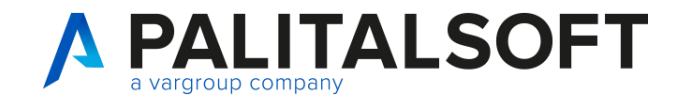

#### Bilancio

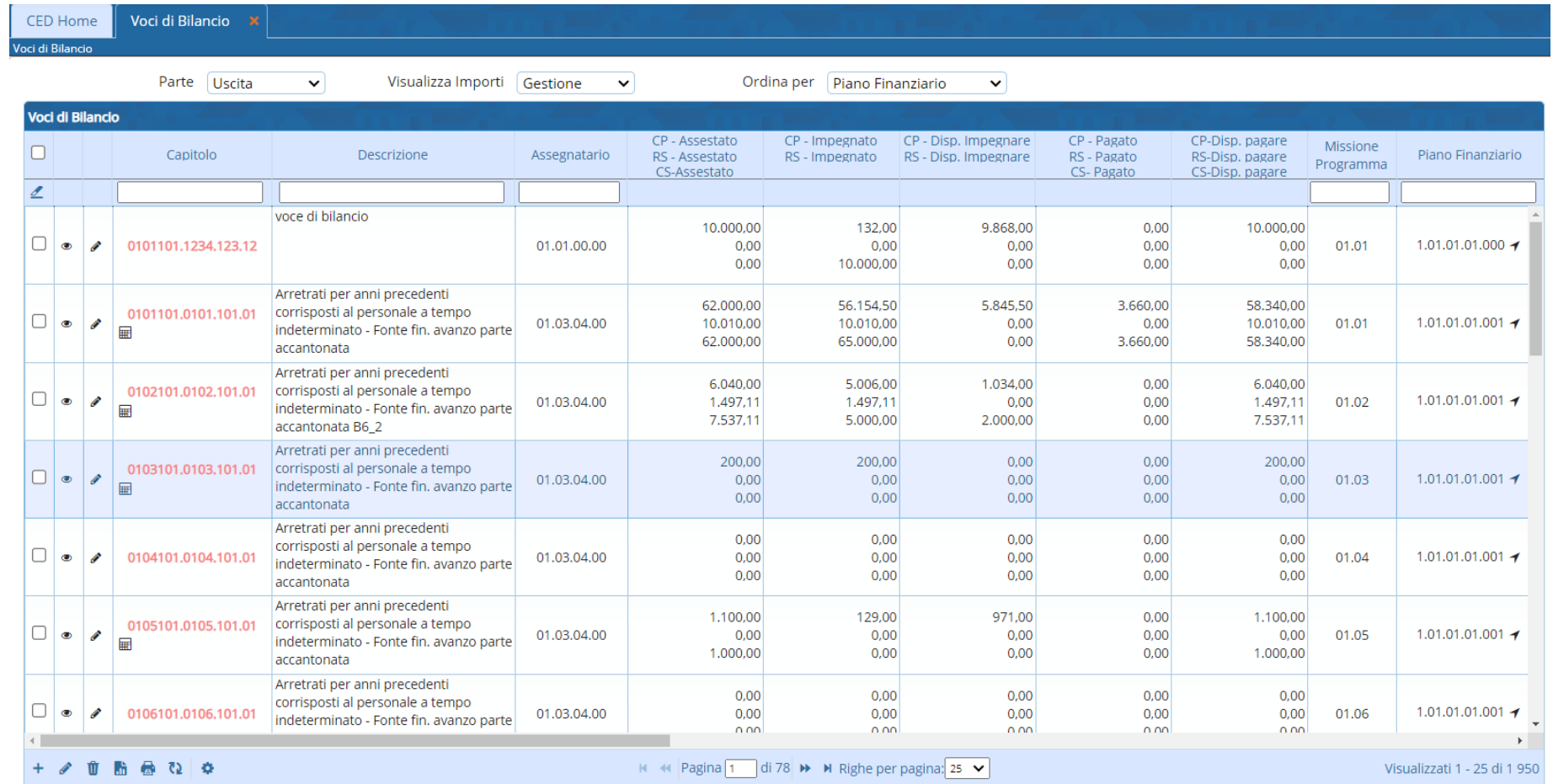

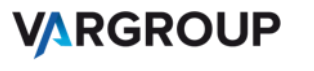

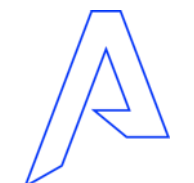

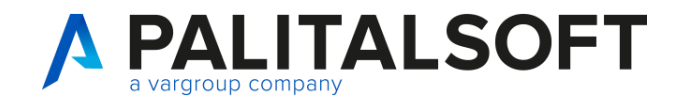

#### Bilancio

Selezionando il capitolo è possibile utilizzare le funzioni

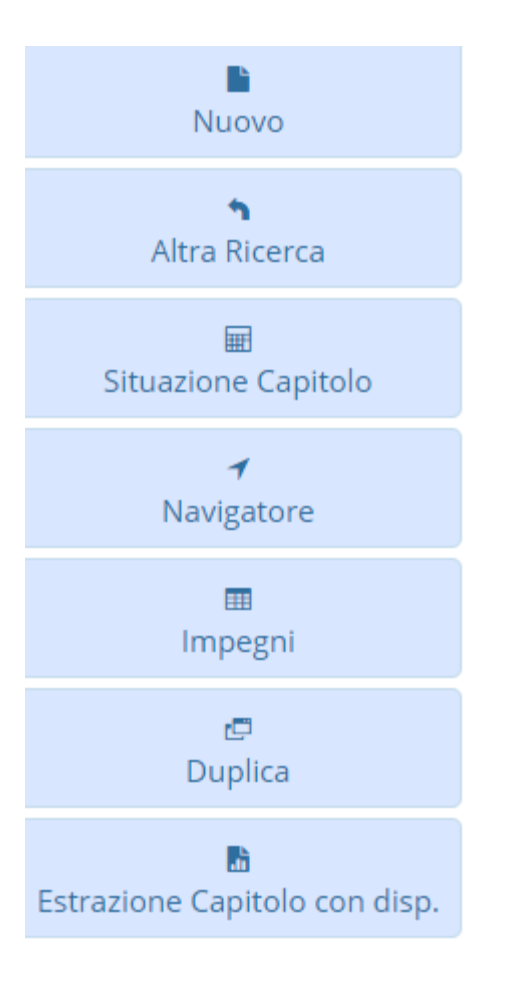

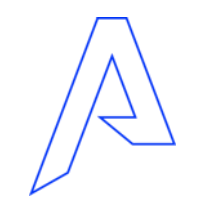

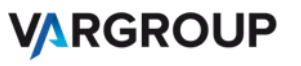

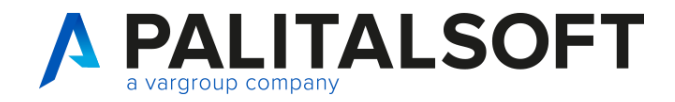

#### Bilancio

Andiamo ad analizzare in dettaglio

Passando alla consultazione e gestione in procedura CWOL

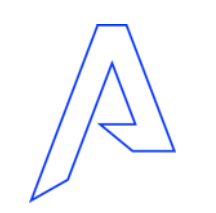

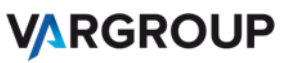

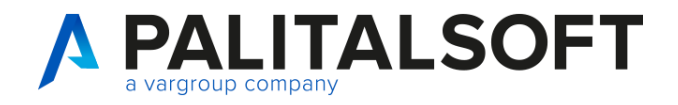

#### Impegni/accertamenti

Ragioneria

Servizi Economici =>

Finanziaria =>

Usciata/Entrata=>

#### **Impegni/Accertamenti**

Uffici periferici

Servizi Economici =>

Finanziaria =>

Uffici periferici=>

**Interrogazione Impegni/Accertamenti**

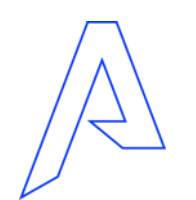

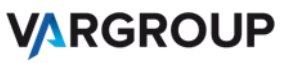

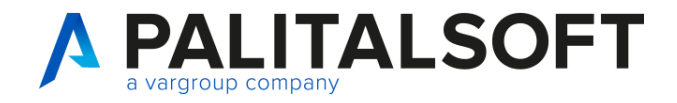

# Impegni/accertamenti

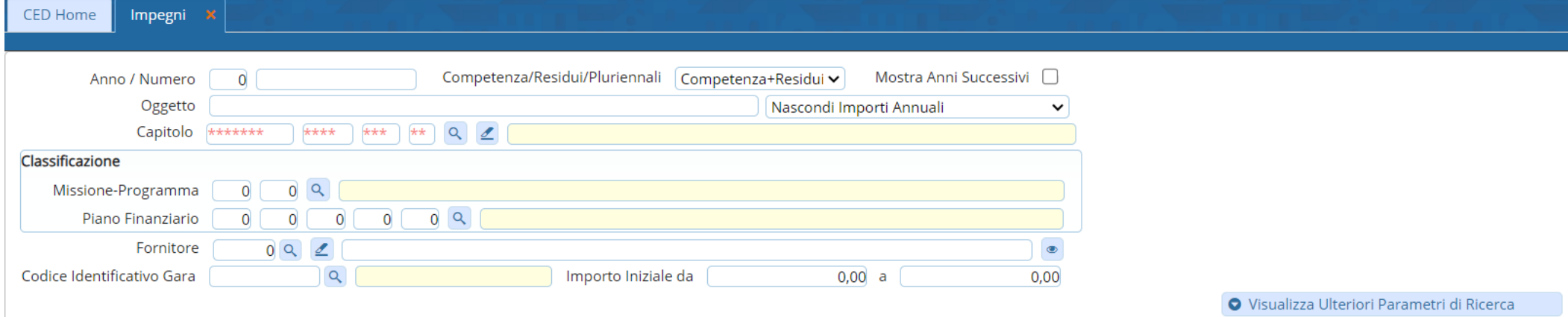

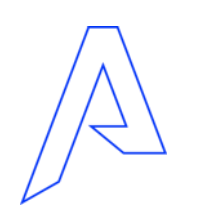

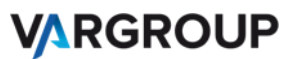

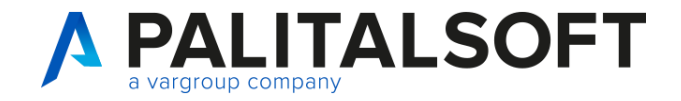

# Impegni/accertamenti

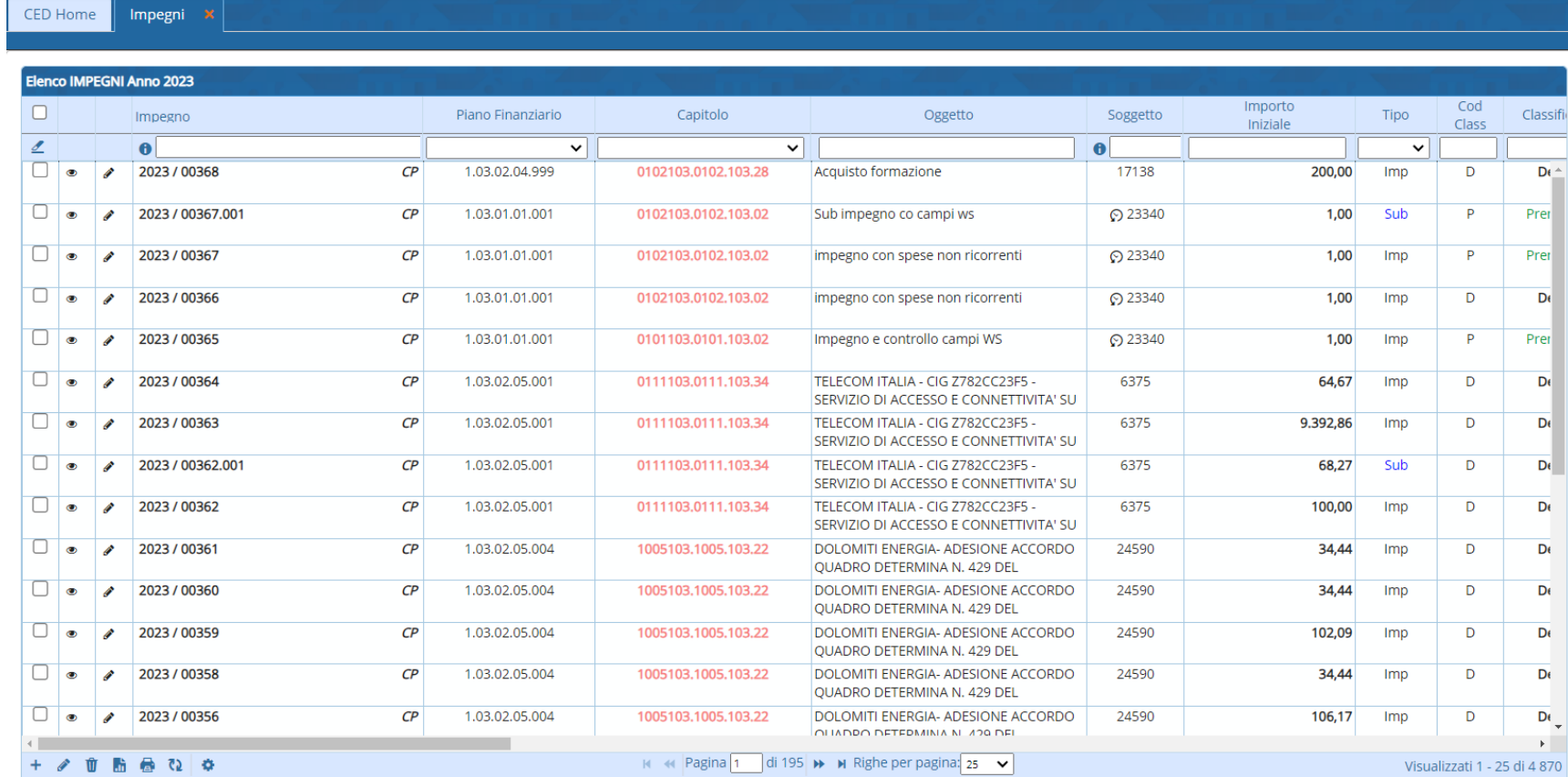

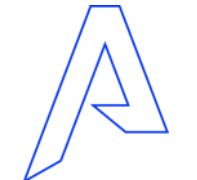

**VARGROUP** 

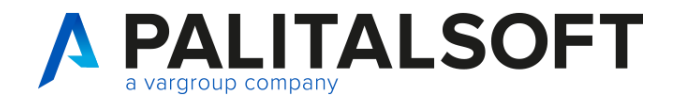

Impegni/accertamenti

Andiamo ad analizzare in dettaglio

Passando alla consultazione e gestione in procedura CWOL

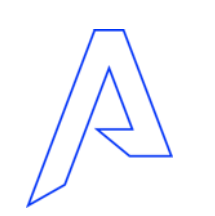

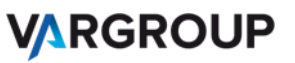

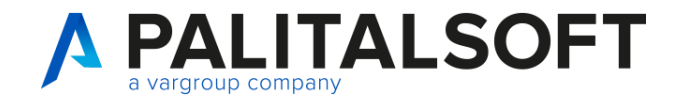

# Situazioni clienti/fornitori generale e per singolo soggetto

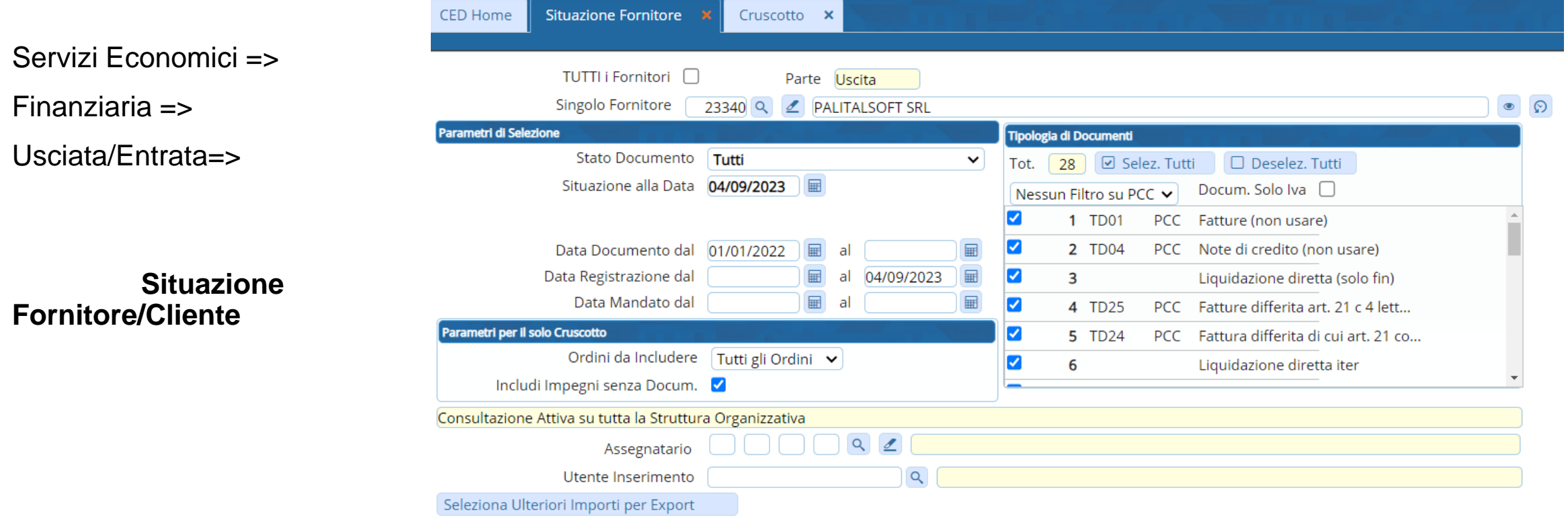

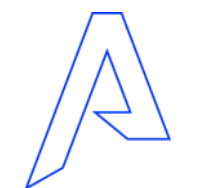

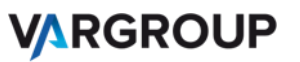

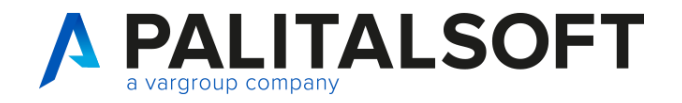

# Situazioni clienti/fornitori generale e per singolo soggetto

Cruscotto **x** 

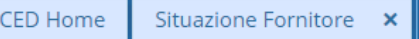

Cruscotto

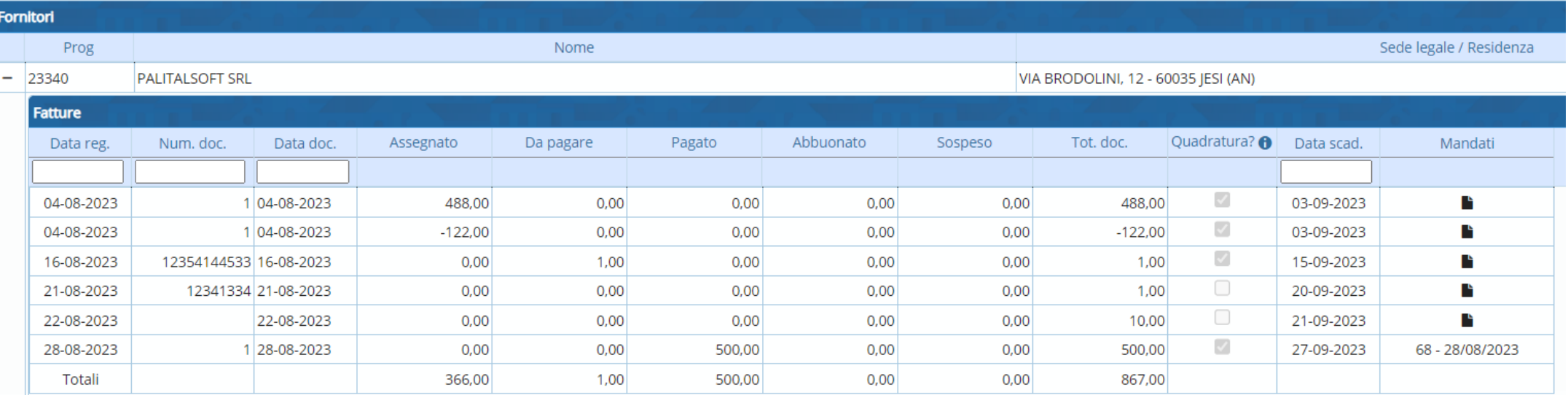

 $\mathbb{R}$  44 Pagina 1 di 1  $\mathbb{R}$  1 Tutte  $\mathbf{\nabla}$ 

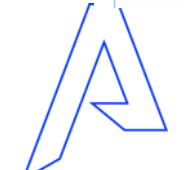

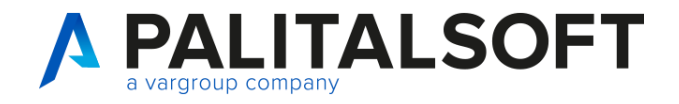

Situazioni clienti/fornitori generale e per singolo soggetto

Andiamo ad analizzare in dettaglio

Passando alla consultazione e gestione in procedura CWOL

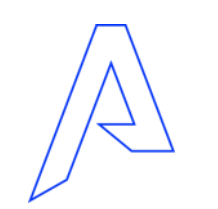

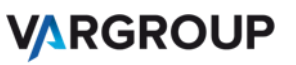

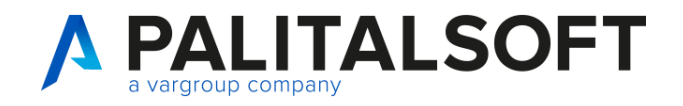

#### **Ordinativi**

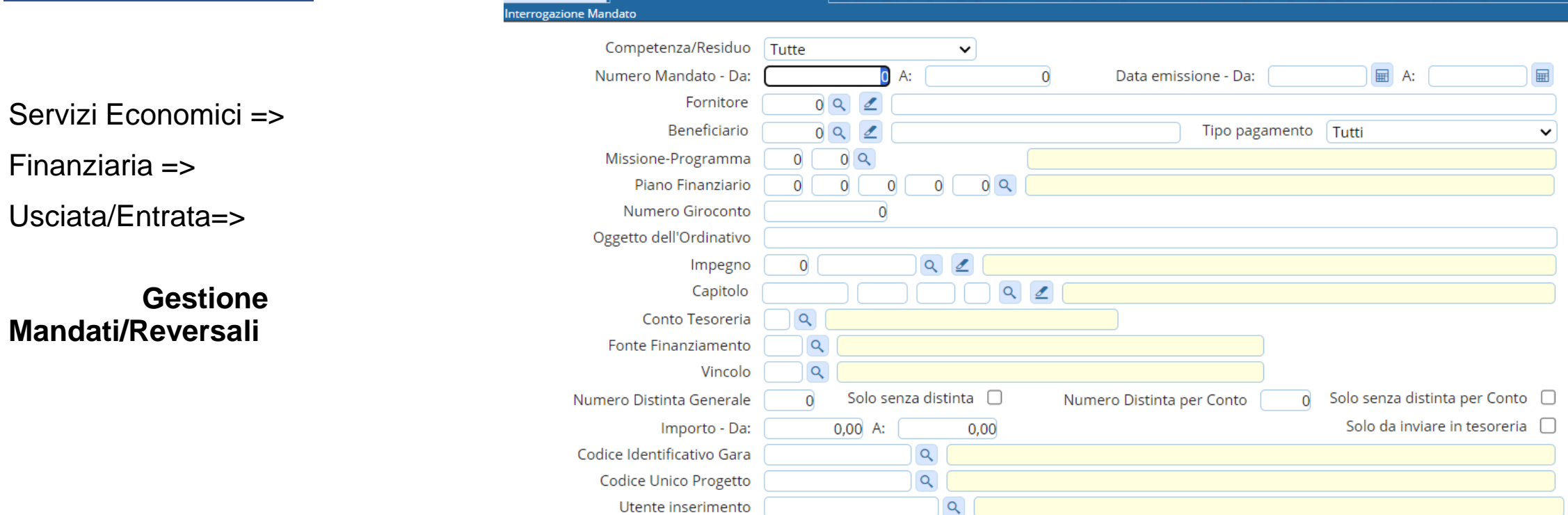

**H** Numero:

 $0^{\circ}$ 

Interrogazione Mandato **x** 

Provvisorio - Data:

CED Home

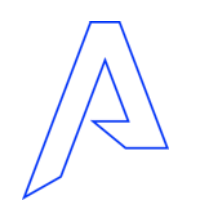

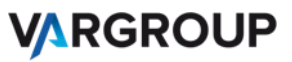

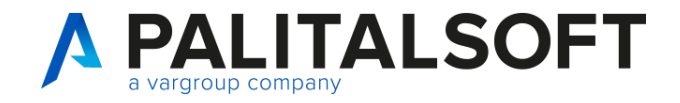

# **Ordinativi**

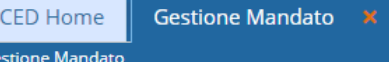

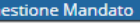

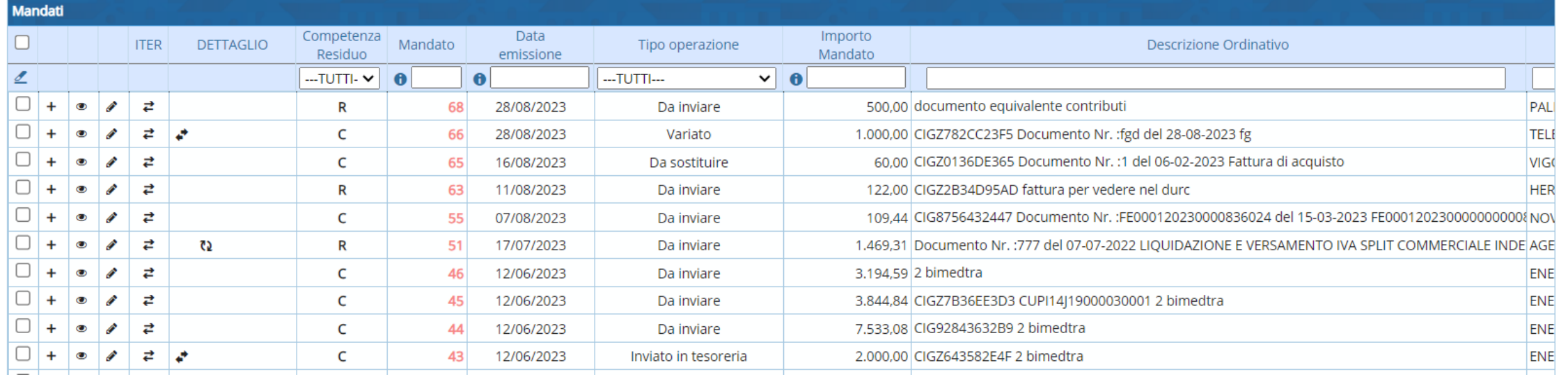

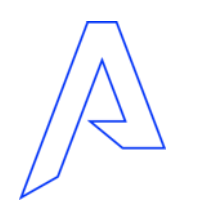

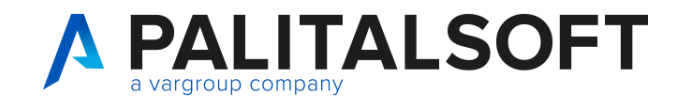

#### **Ordinativi**

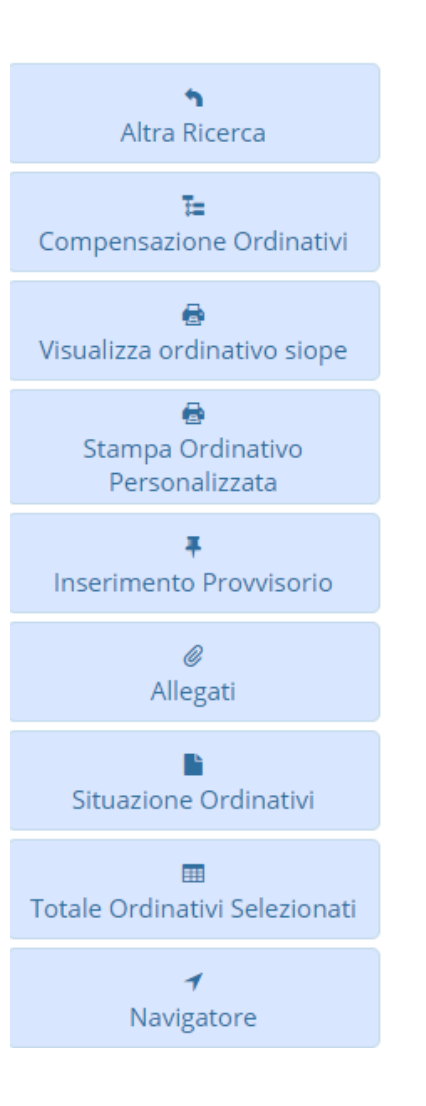

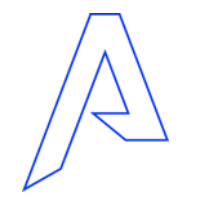

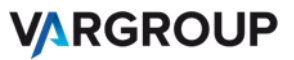

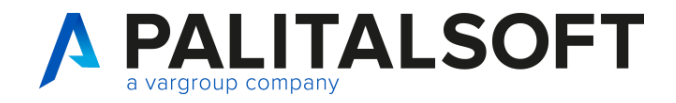

**Ordinativi** 

# Andiamo ad analizzare in dettaglio

Passando alla consultazione e gestione in procedura CWOL

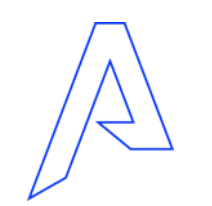

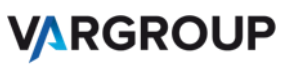

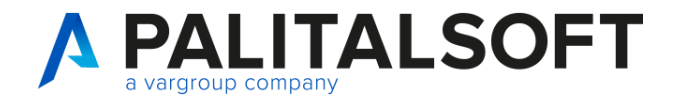

Tempi medi pagamento e verifica con RGS (Ex PCC)

Servizi Economici =>

Finanziaria =>

Monitoraggio debiti e PCC =>

**Cruscotto Monitoraggio Debiti Commerciali**

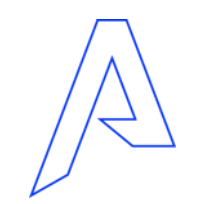

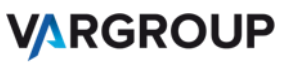

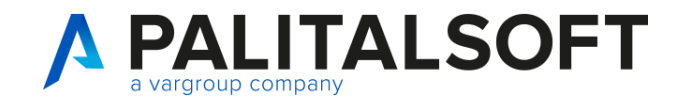

#### Tempi medi Ponderati

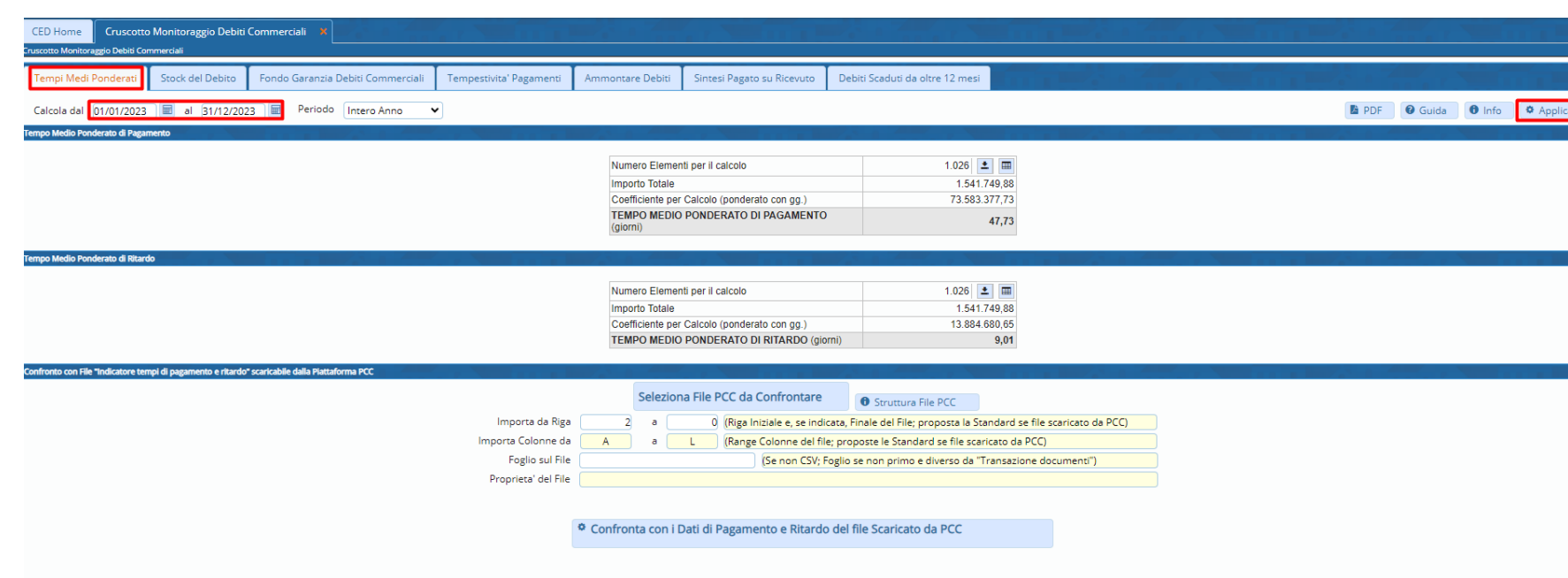

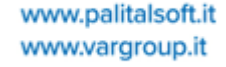

#### **Tempo medio ponderato di pagamento:**

- Documenti ricevuti e pagati nell'anno

#### **Tempo medio ponderato di ritardo:**

a Filtri

- Documenti ricevuti, scaduti e pagati nell'anno
- Documenti ricevuti e scaduti nell'anno ma non ancora pagati
- Documenti ricevuti lo scorso anno ma con scadenza nell'anno corrente

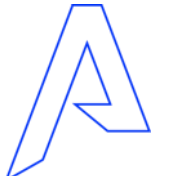

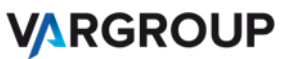

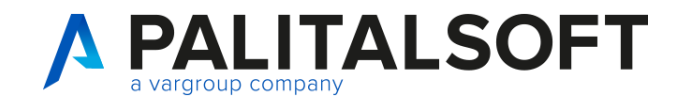

# Tempestività Pagamenti - ITP

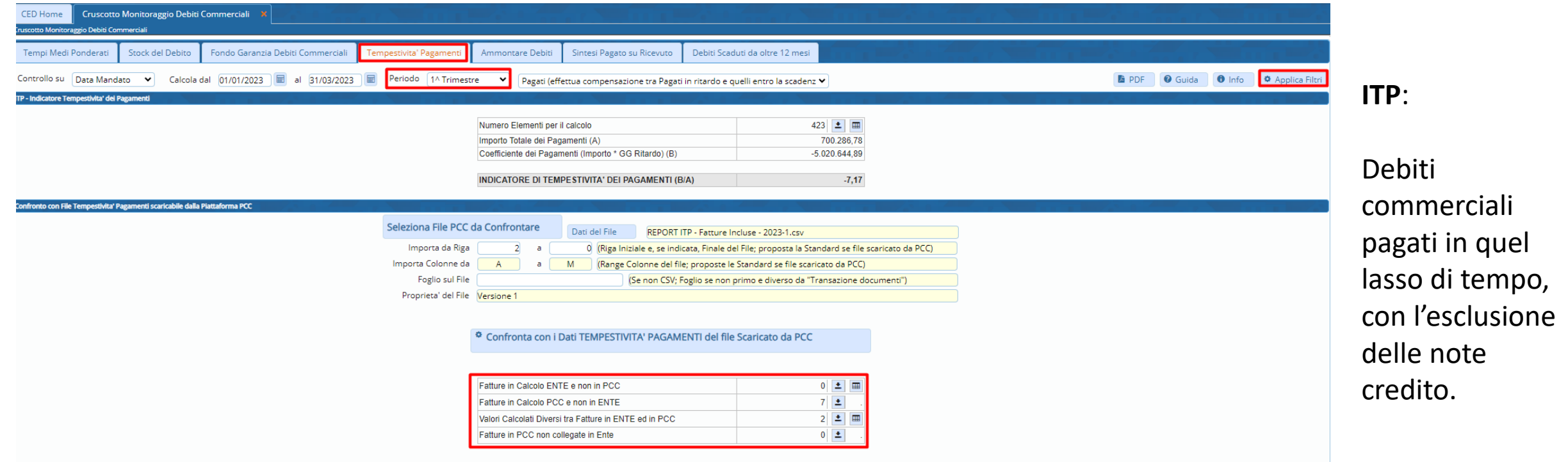

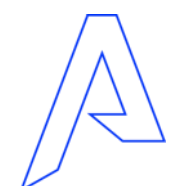

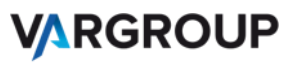

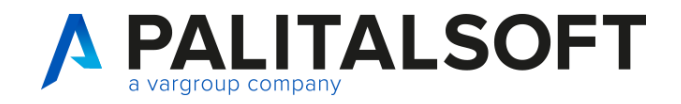

# Percorso Area RGS per scaricare il file di confronto

#### **Crediti Commerciali**

In questa pagina trovi le informazioni sulle attività, sui servizi e sui sistemi che supportano i processi dei crediti commerciali delle pubbliche amministrazioni. In particolare, trovi i contenuti su...

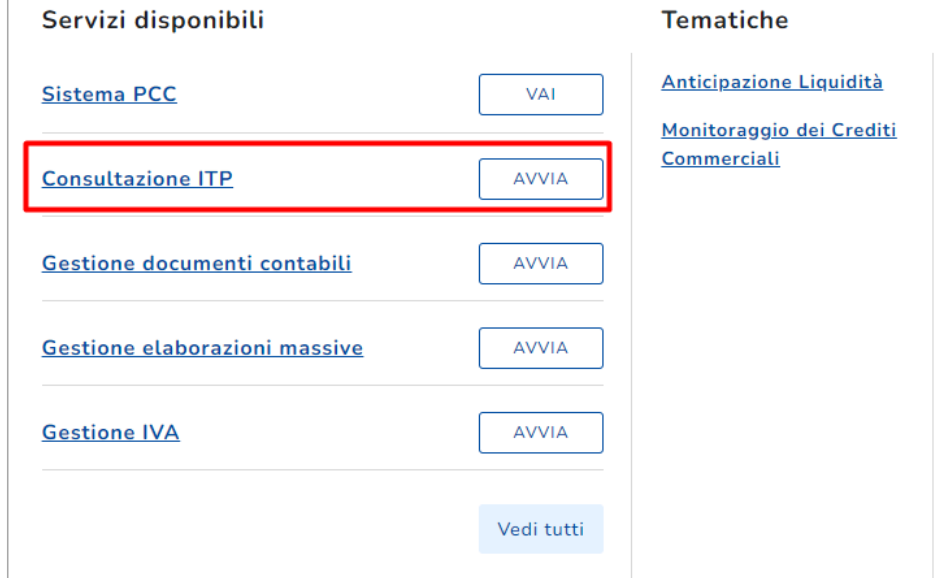

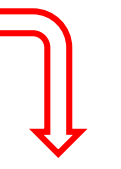

Info e Assistenza

Documenti e link utili

News e articoli Guide e FAQ

#### **Consultazione ITP**

Filtra per anno: 2023  $\checkmark$ 

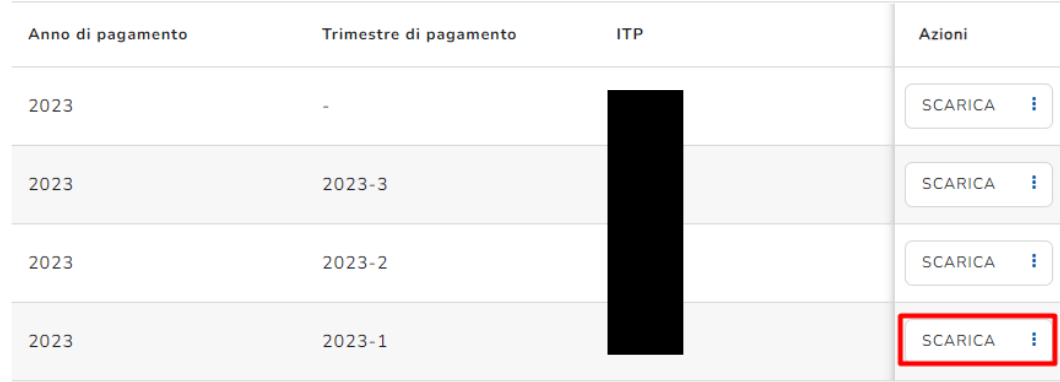

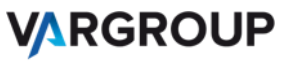

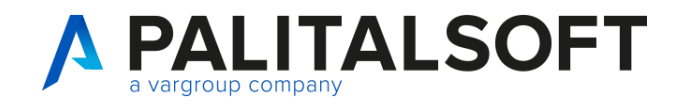

Stock del Debito

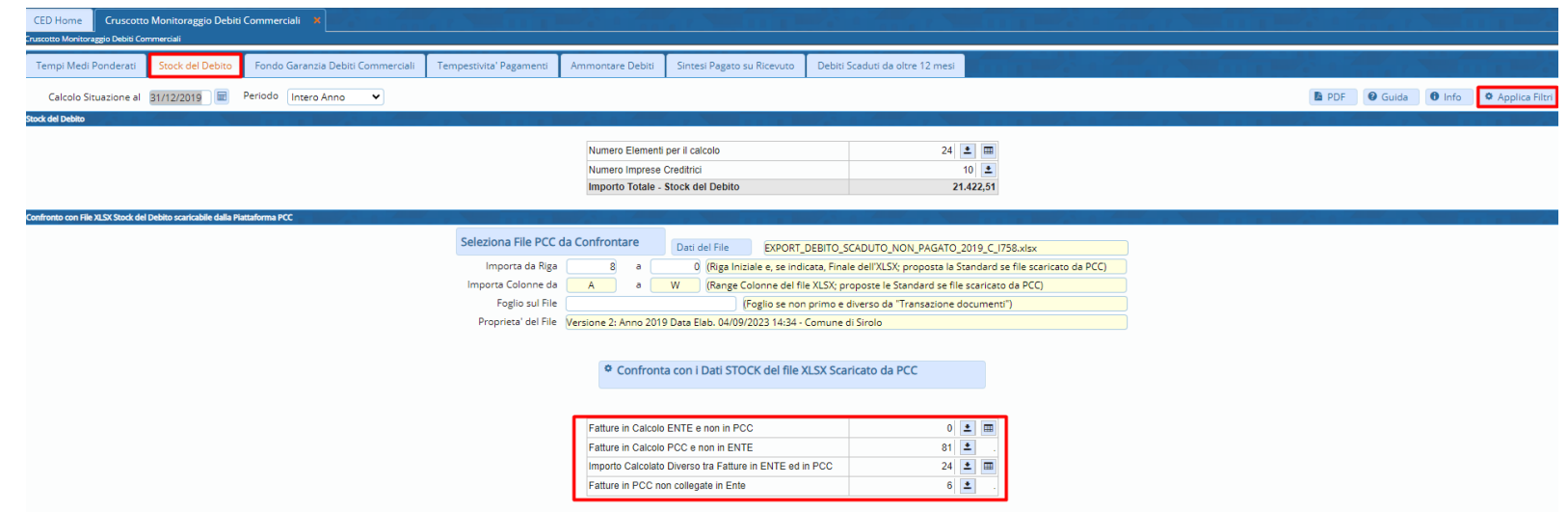

- **Fatture in Calcolo Ente e non in PCC**: le fatture non rientrano nello stock della PCC ma rientrano nello stock di CWO, quindi analizzare la situazione in applicativo
- **Fatture in Calcolo PCC e non in Ente**: le fatture non rientrano nello stock di CWOL ma rientrano nello stock in Area RGS, quindi analizzare la situazione in PCC
- **Importo Calcolato Diverso tra Fatture in Ente ed in PCC**: solitamente la differenza deriva dal flag iva split in area RGS o per una mancato ricevimento della reversale di incasso riguardante lo split in area RGS
- **Fatture in PCC non collegate in Ente**: le fatture presenti in PCC non trovano corrispondenza con fatture di CWOL (solitamente perché non contabilizzate in applicativo)

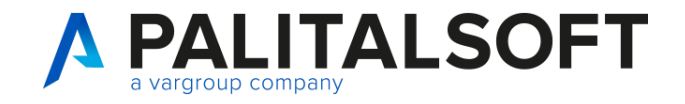

Stock del Debito – Percorso Area RGS per scaricare il file di confront

#### Debiti commerciali scaduti al 31-12-n non ancora pagati

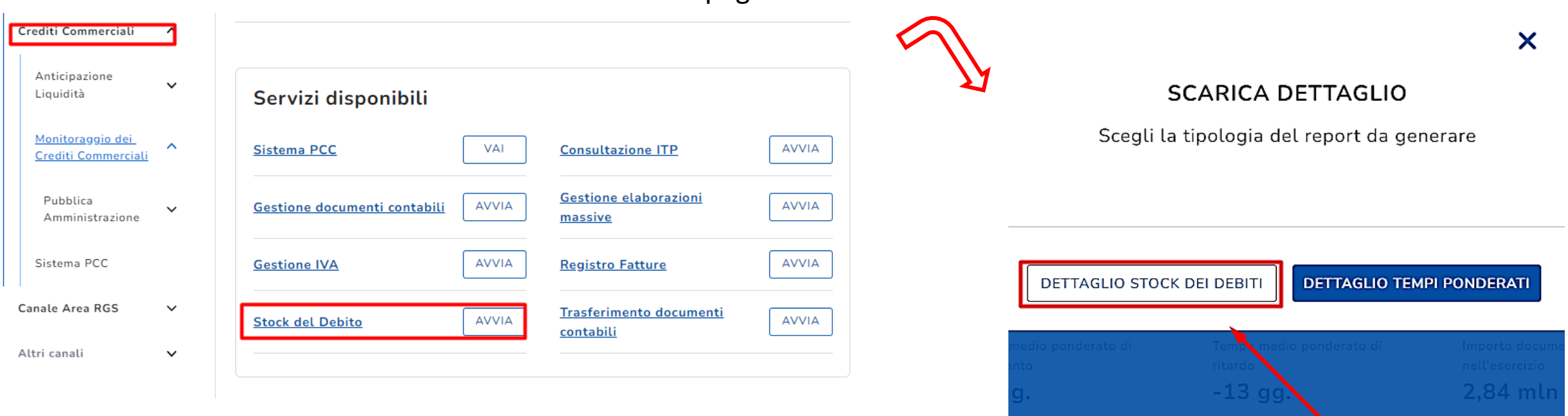

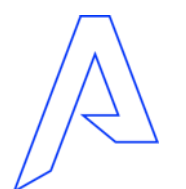

**VARGROUP** 

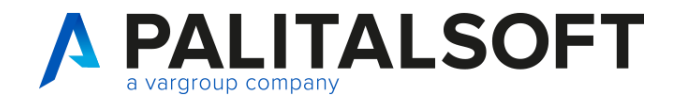

Tempi medi pagamento e verifica con RGS (Ex PCC)

Servizi Economici =>

Finanziaria =>

Monitoraggio debiti e PCC =>

**Cruscotto dati PCC**

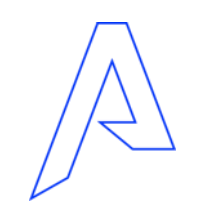

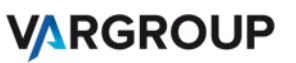

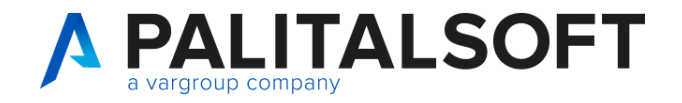

#### Cruscotto PCC – Analisi differenze

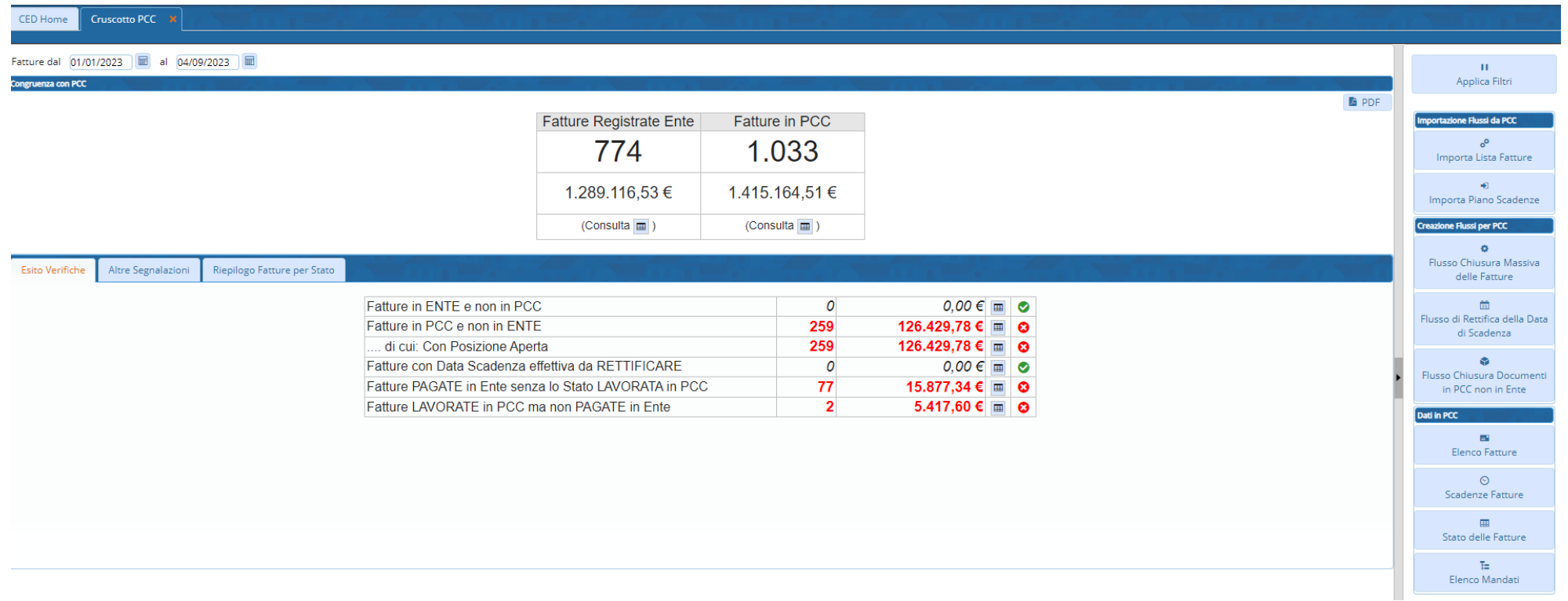

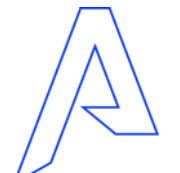

**VARGROUP** 

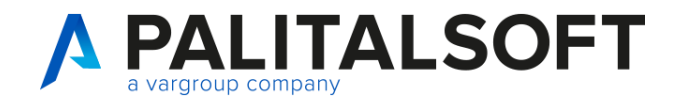

# Importazione Lista Fattura

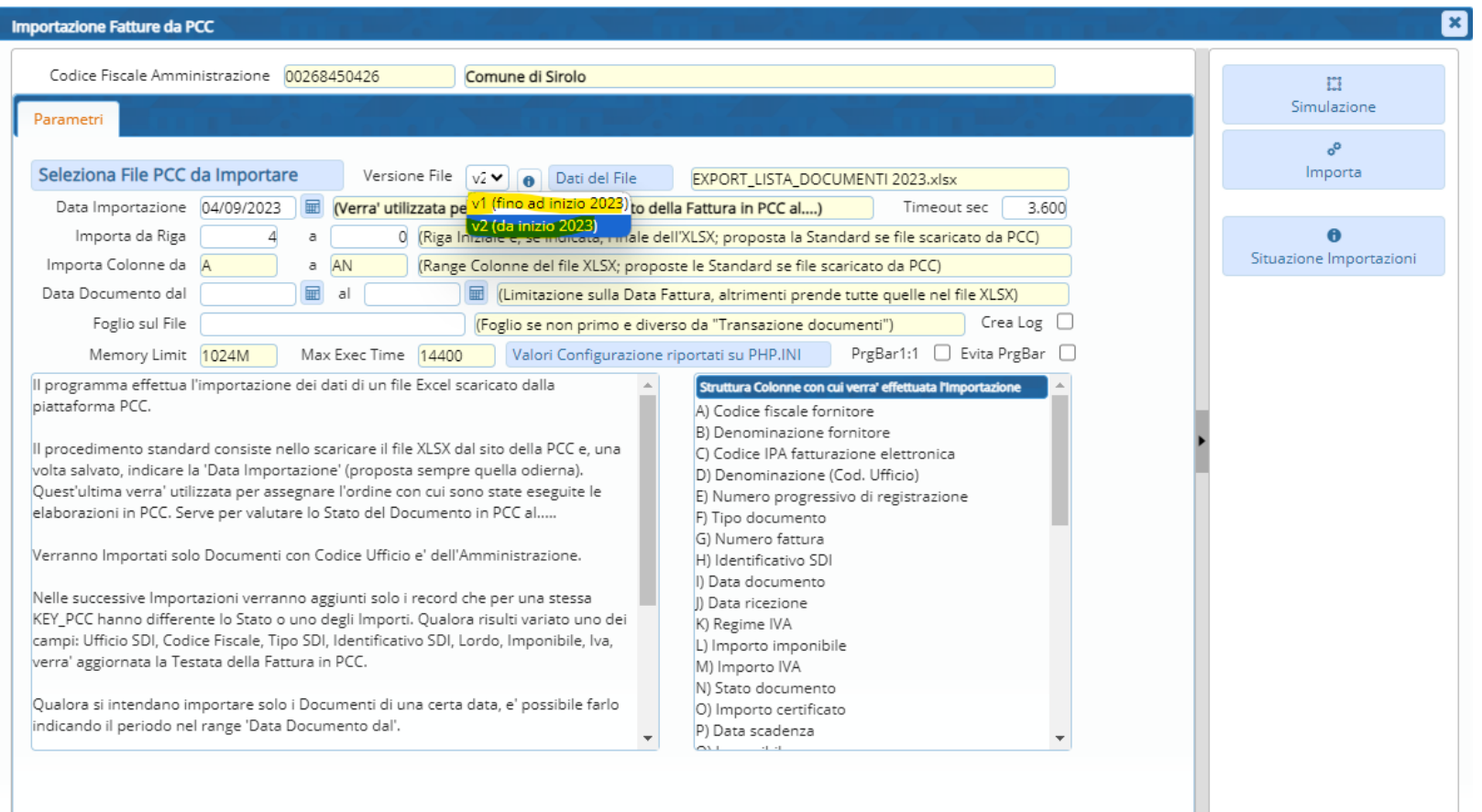

Versione CWOL per importazione nuovo modello v2: Aggiornamento dal 21 Luglio 2023

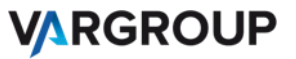

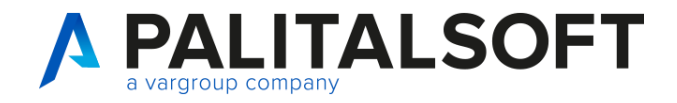

# Export Lista Documenti

#### Esempio Vecchio modello Export Lista Documenti

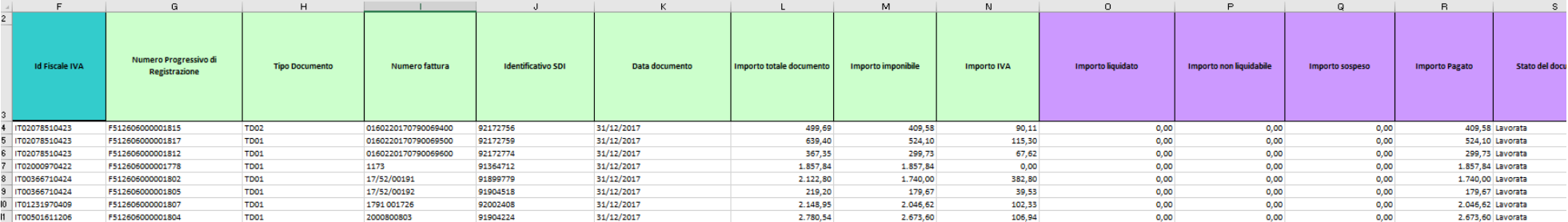

#### Esempio Nuovo modello Export Lista Documenti

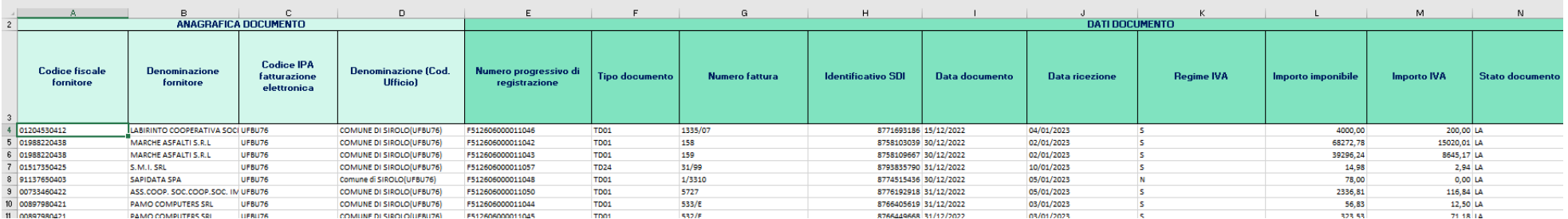

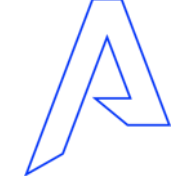

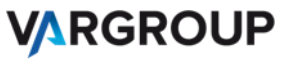

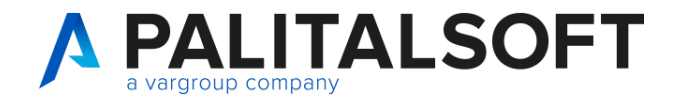

# Cruscotto dati PCC Importa Lista fattura – Percorso Area RGS per scaricare il file di confronto

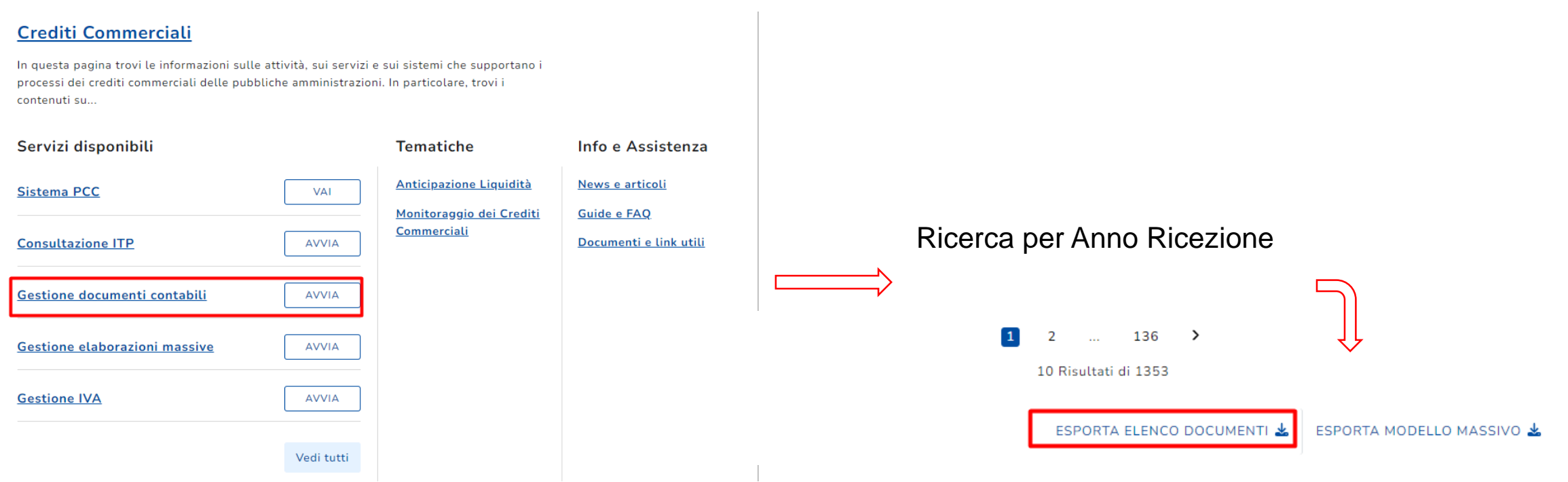

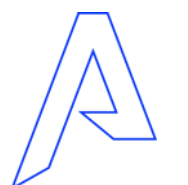

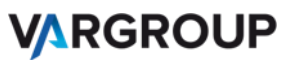

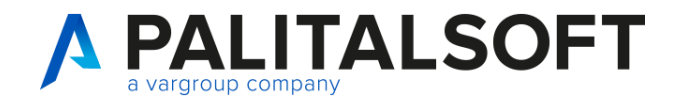

# Riepilogo Dati Importati

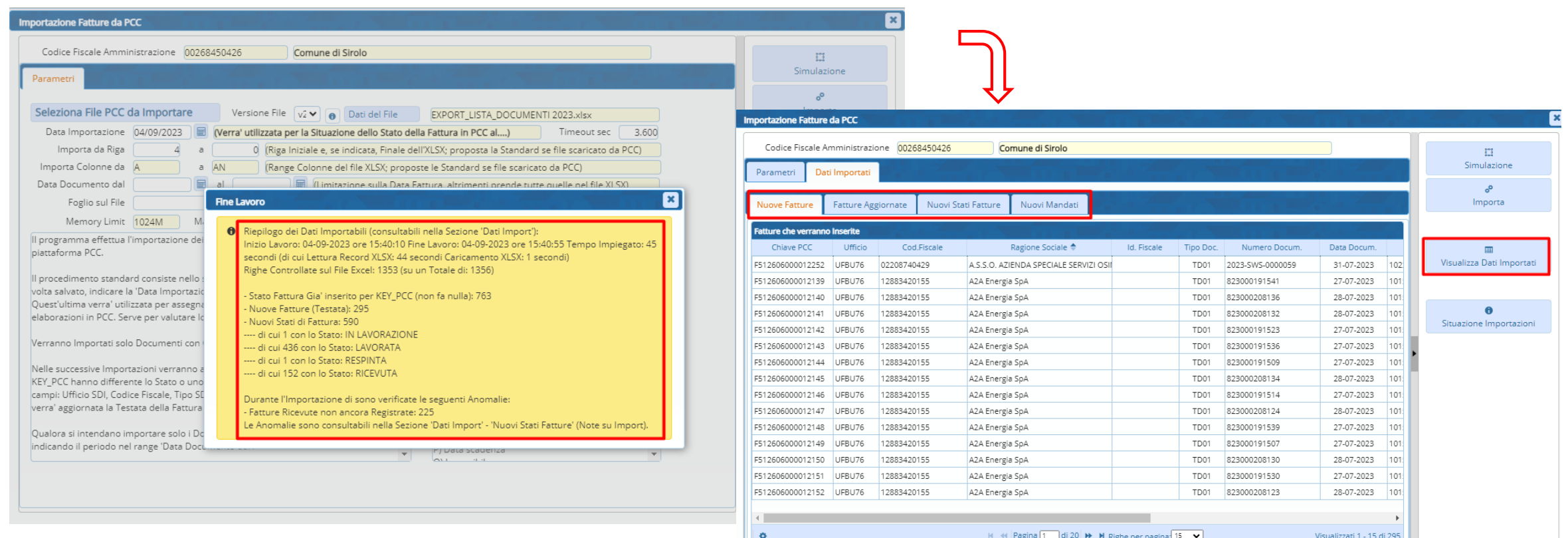

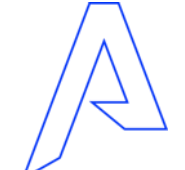

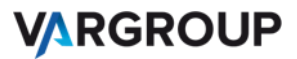

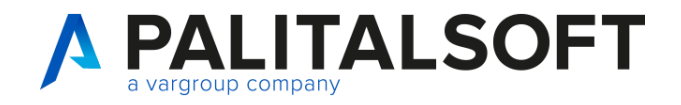

#### Flusso Chiusura Massiva Fatture

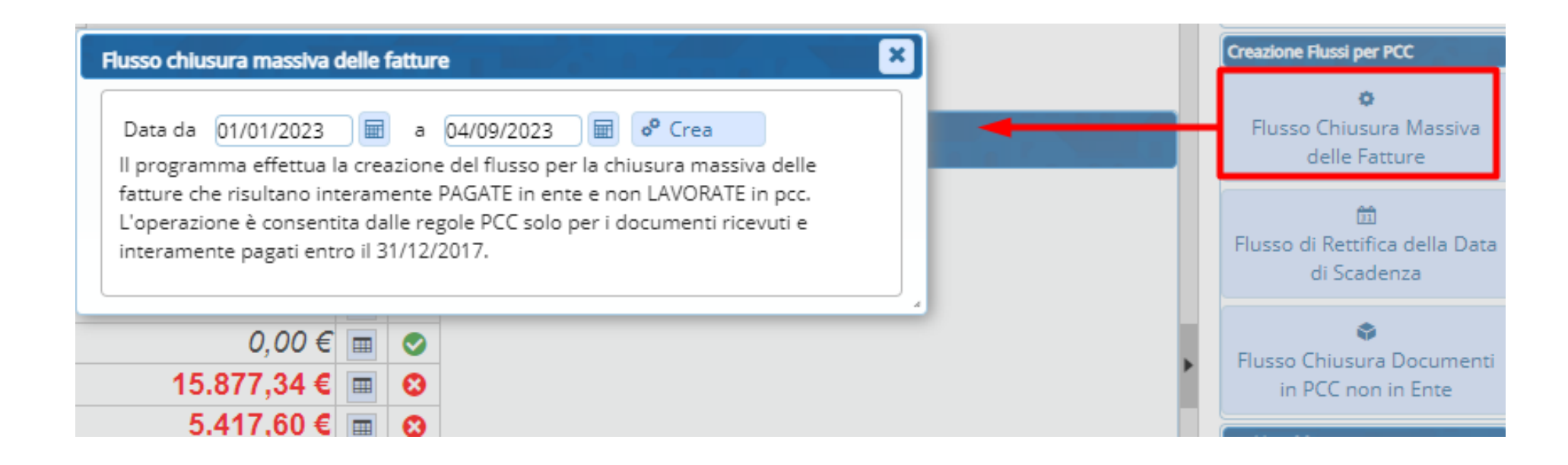

Possibilità di chiudere le fatture pagate ante 2018 con CMP (pagamento semplificato) Le fatture risulteranno pagate senza il dato del mandato

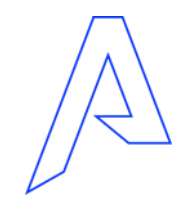

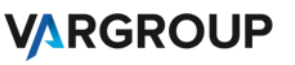

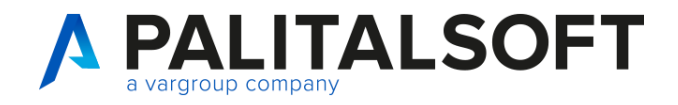

#### Flusso Chiusura Documenti in PCC non in Ente (in rilascio a breve secondo le nuove regole)

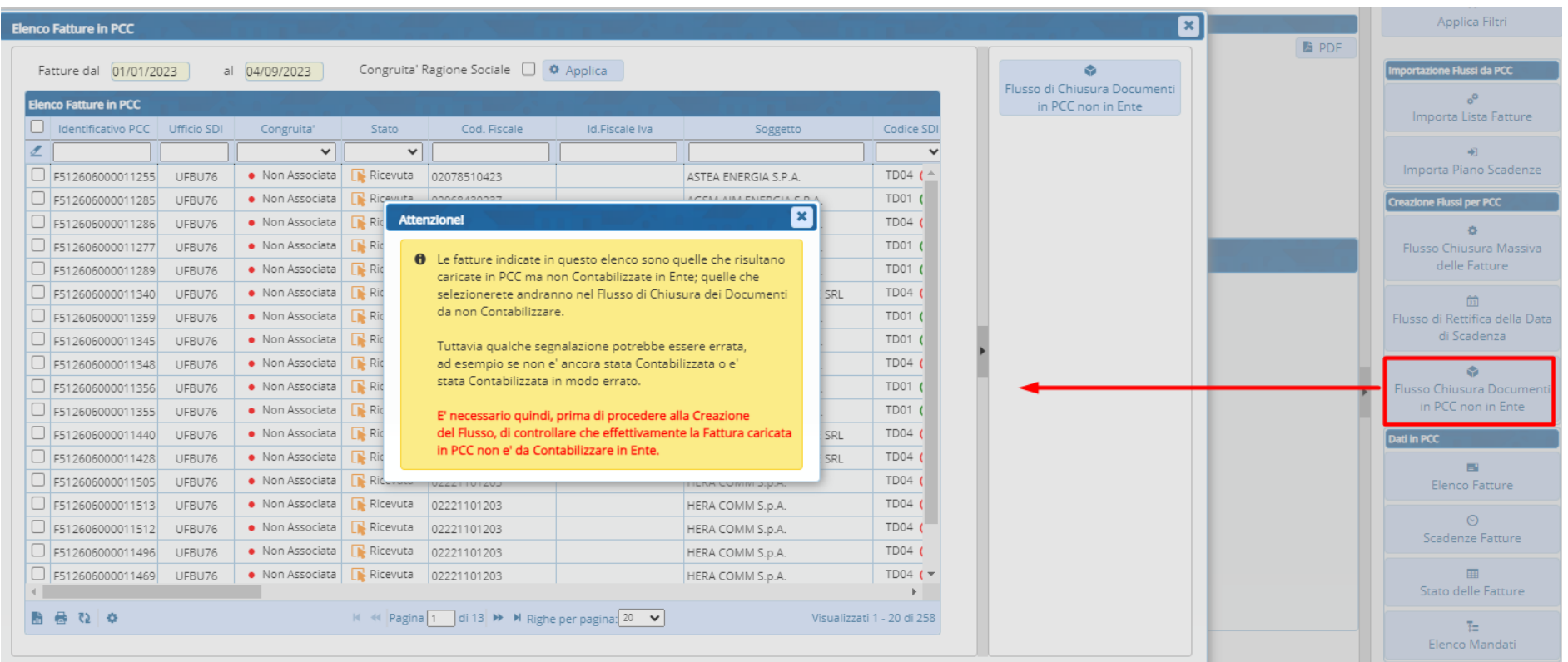

Le fatture risulteranno chiuse con azione CH (non liquidabile).

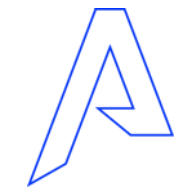

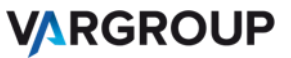

# *Grazie per l'attenzione*

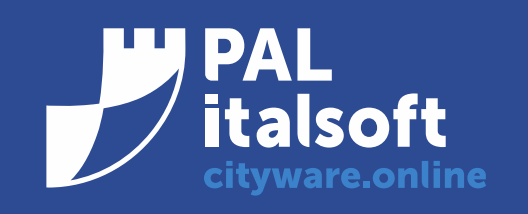

www.cityware.online

DISCLAIMER COPYRIGHT 2019. Questo documento è redatto a scopo puramente informativo e non costituisce alcun elemento contrattuale. Esso contiene solo strategie, sviluppi e funzionalità delle soluzioni commercializzate dal gruppo e non fornisce alcuna garanzia implicita o esplicita di alcun tipo. Tutti i marchi appartengono ai rispettivi proprietari. Nessuna parte di questa pubblicazione può essere riprodotta o trasmessa in qualsiasi forma o per qualsiasi scopo senza la preventiva autorizzazione.